# CON connect - simple and secure

### **Nabto Solution Design**

**Overview**

www.nabto.com 

#### **BIBLIOGRAPHY**

nabto

All below documents are available for download from https://www.nabto.com

- [TEN023]: "TEN023 Writing a uNabto device application"
- [TEN025]: "TEN025 Writing a Nabto API client"
- [TEN029]: "TEN029 Nabto Platform Specifications"
- [TEN030]: "TEN030 Nabto Tunnels"
- [TEN036]: "TEN036 Security in Nabto Solutions"

- This document provides a quick overview to get started building Nabto solutions
- For a general introduction to the Nabto platform and its capabilities, start on https://www.nabto.com. [TEN029] provides an overall introduction to the platforms and features.
- Please make sure to read and understand the concepts described in [TEN036] "Security in Nabto Solutions" regardless of the approach taken to Nabto application development

#### **NABTO'S PEER-TO-PEER SOLUTION**

### nabto

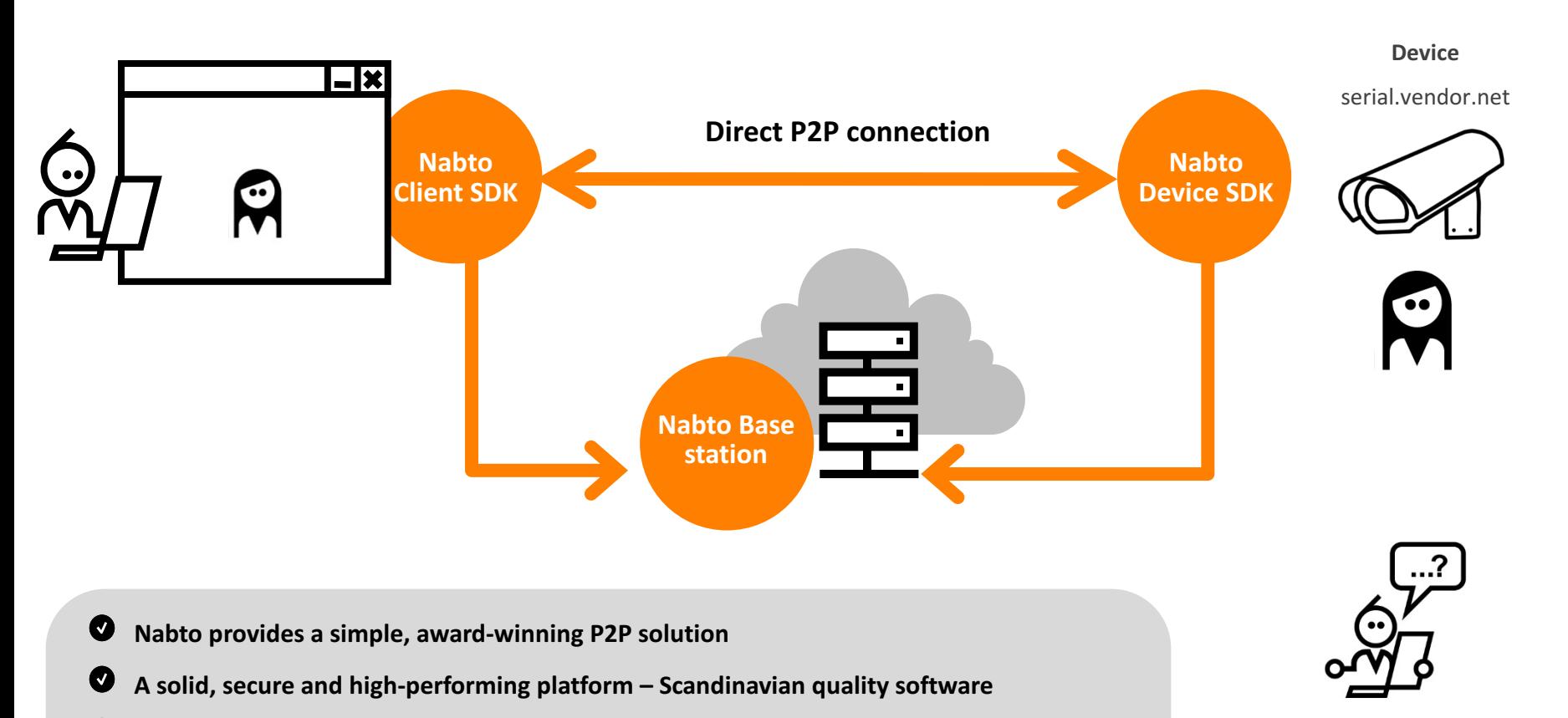

 $\bullet$ **Platform in production since 2009** 

- $\boldsymbol{O}$ **1,000.000+ devices deployed on 4 continents as of Q1 2016**
- Ø **Extremely simple to integrate and operate**
- Ø Unsurpassed P2P ratio – symmetric NAT traversal yields 96% success in real life deployment

Fluent Technical and Business support in English, Mandarin, German, French and the Scandinavian languages

• Nabto provides low latency, direct interaction between two peers using the same P2P techniques known from e.g. VoIP applications and multiplayer games

- Nabto supports secure interaction between clients and very resource constrained devices
- Nabto supports 3 different communication patterns for different application types / scenarios (may be combined into a single  $application$ ) – see next page

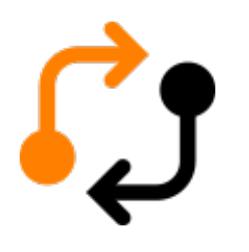

#### **Nabto RPC:**

- Direct interaction for remote control and monitoring
- Device represented to client as regular JSON webservice
- $-$  Nabto framework encodes requests into compact binary representation and decodes response back into JSON

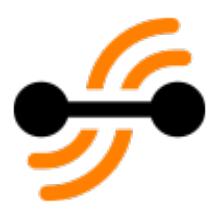

#### **Nabto Streaming:**

- $-$  Transmission of larger amounts of data through socket like abstractions
- $-$  Supports tunneling of existing protocols for zero-effort integration

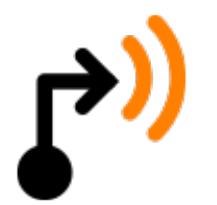

#### **Nabto Push:**

- Device initiated communication towards basestation
- $-$  For push notifications or "classic" big data applications

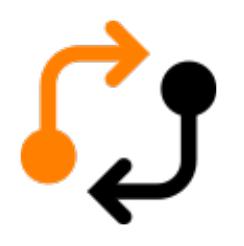

#### **Examples of Nabto RPC use:**

- End-user applications for controlling smart home devices
- Server-based (M2M) applications for server initiated, intelligent telemetry and data acquisition
- Industrial control

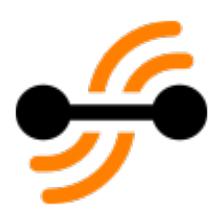

#### **Examples of Nabto Streaming use:**

- Small-scale video surveillance and monitoring (consumer installations and small businesses)
- Remote-enabling of legacy HTTP applications

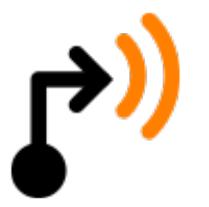

#### **Examples of Nabto Push use:**

- $-$  Continuous reporting of statistics and sensor data
- Triggering of Nabto P2P-RPC or Nabto P2P-Streaming scenarios
- $-$  Push notifications to mobile devices

## nabto connect - simple and secure

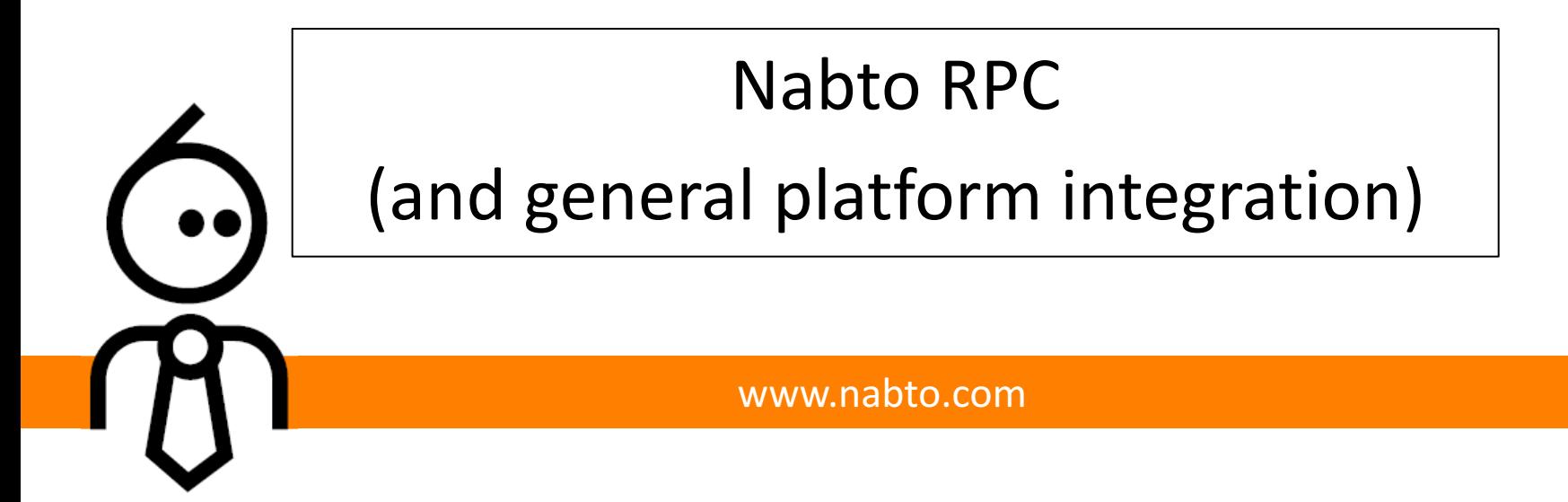

### **NABTO RPC OVERVIEW**

- Nabto RPC enables the client application to invoke functions on a Nabto device and receive a response back
- This pattern can be used if you have an API exposed on the device or other ways to access state (a database, modbus registers or an existing webservice providing e.g. a legacy CGI interface to device state)
- The app is a regular iOS or Android app developed by the vendor, using the Nabto Client SDK to invoke the remote device

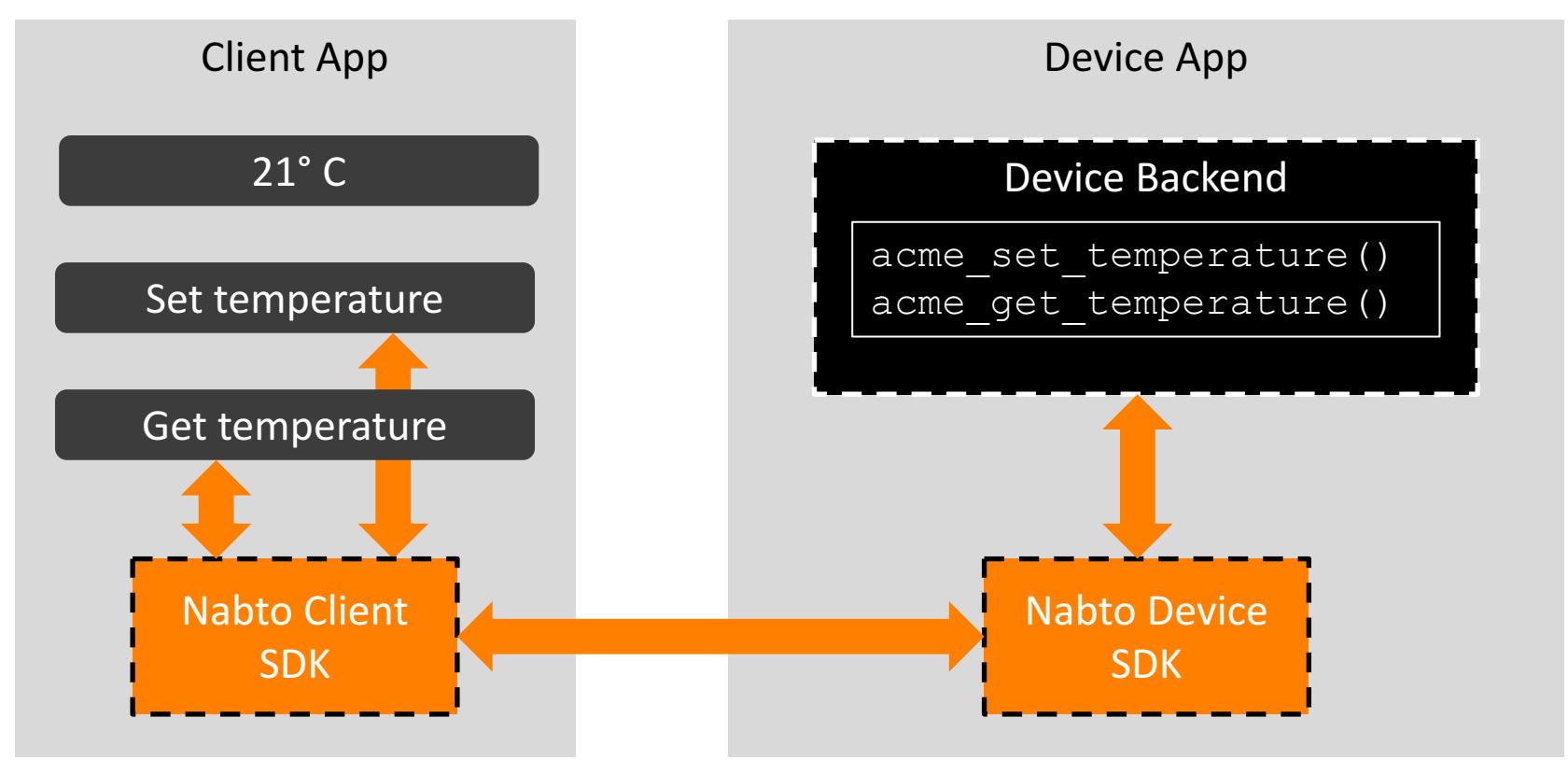

• It is suggested to start with the examples described on https://www.appmyproduct.com/docs.html

- This will enable you to get a fully functional Nabto RPC application running instantly
- The following pages describes a Nabto RPC application in a bit more detail

### **NABTO RPC IN 4 SIMPLE STEPS**

## nabto

Developing Nabto P2P-RPC applications is covered in detail in [TEN023] "Building a uNabto Device Application" (device) and [TEN025] (client).

#### **1)** Device interface definition

- $\circ$  define available functions on device
- $\circ$  a simple XML file

#### **2)** Platform integration

- o provide Nabto framework with network access
- $\circ$  most likely not a single line of code necessary

#### **3)** Back-end integration

- o invoke your existing system when called back from Nabto framework
- $\circ$  a few lines of code typically necessary

#### **4) Client development**

 $\circ$  SDKs availalable for native iOS and Android apps, Cordova (+Ionic2)

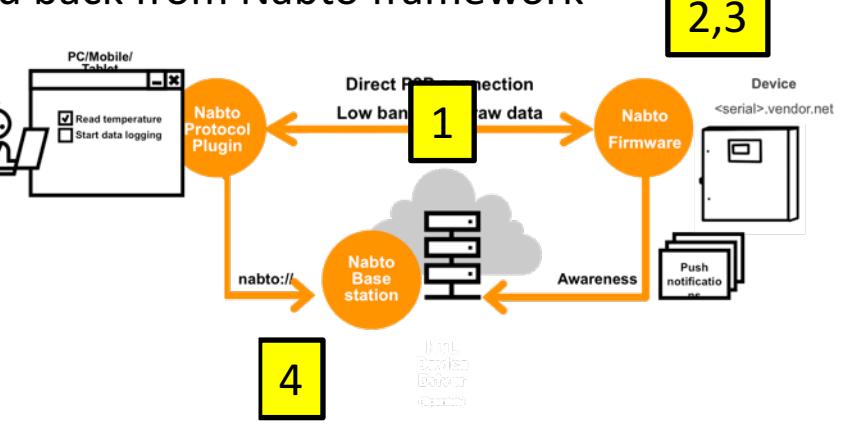

#### An XML description of how the client can interact with the device

- map of function names specified in client to opcodes seen on device
- description of input and output parameters
- description of desired output format
- see [TEN023] sections 6.4 and 6.6 and [TEN025] section 6

```
<query name="getTemperature" id="0x01">
         <request>
                  <parameter name="sensorId" type="uint16"/>
                  <parameter name="filter" type="uint8" 
default="0"/>
         \langle request>
         <response format="json">
                  <parameter name="temperature" 
type="uint16"/>
         \langle/response>
</query>
```
### nabto **PLATFORM INTEGRATION (ALL COMMS PATTERNS)**

uNabto Platform Adapter

uNabto Framework

uNabto Device Application

Native Platform

#### **Thin adapter between Nabto framework and platform:**

- basic UDP/IP network access
- timer ticks
- random data for cryptography
- see [TEN023] section 12
- **Ready-to-use adapters available for 15+ hardware platforms**
- Ready-to-use adapters for FreeRTOS, Linux, uLinux and Windows CE based systems
- **V** New platforms can be added through a simple custom adapter

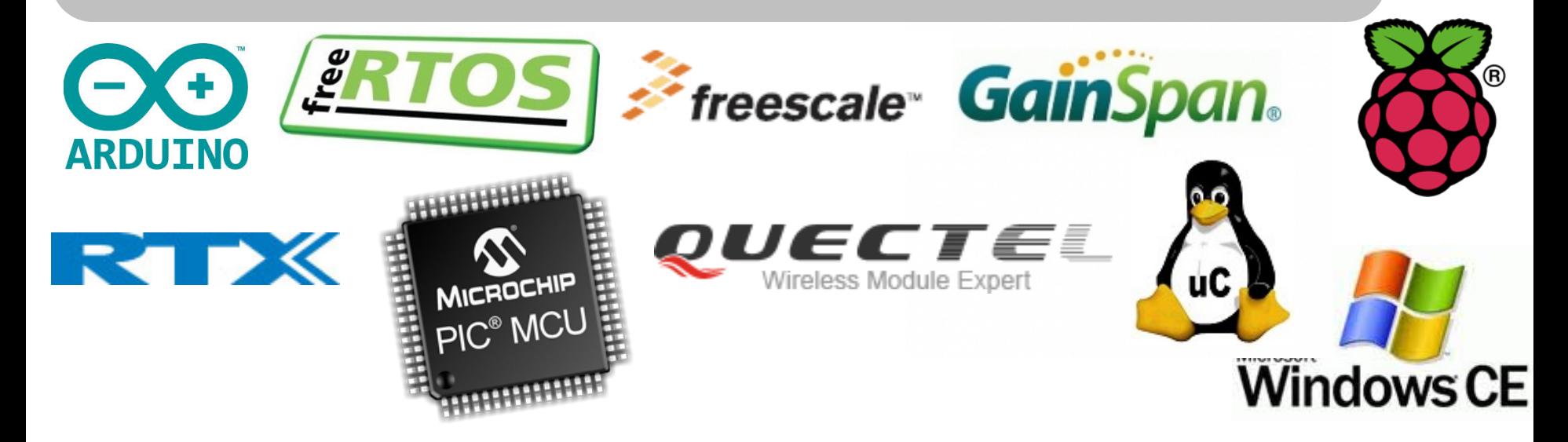

### **BACKEND INTEGRATION**

## nabi

#### The Nabto framework invokes the vendor's backend system

- vendor glue code invokes backend system and passes back response
- see [TEN023] sections 6.4 and 6.5

```
application event result t application event(
   application request t* req, buffer read t* ibuf, buffer write t* obuf)
{
   switch (req->query_id) {
       case 0x01: {
          uint16 t sensor id;
          uint8 t filter;
          uint16 t temperature;
          buffer_read_uint16(ibuf, &sensor_id);
          buffer_read_uint8(ibuf, &filter);
          temperature = readTemperature(sensor id, filter);
          buffer_write_uint16(obuf, temperature);
          return AER REQ RESPONSE READY;
       }
   }
   return AER REQ INV QUERY ID;
}
```
### **CLIENT DEVELOPMENT (API INTEGRATION)**

## nabto

#### **Client SDKs available for many platforms**

- Static libraries available for low level access to basic C-API for iOS, Android, Windows (win32), macOS and Linux
- iOS SDK Cocoatouch framework (via Cocoapods or www.nabto.com)
- Android SDK (via jCenter)
- Apache Cordova Plugin (via NPM)
- Ionic2 starter apps with high-level typescript wrapper
- Xamarin component
- Example applications for all platforms available at github.com/nabto

#### **Non-app clients also supported**

- for M2M communication and custom GUI applications
- allows e.g. server based monitoring and control applications
- allows server driven custom data acquisition, e.g. for integration with BI systems
- see [TEN025] for details

## nabto connect - simple and secure

Nabto Streaming / Tunnelling

www.nabto.com 

### **NABTO STREAMING OVERVIEW**

- Nabto Streaming enables the client application to stream larger amounts of data between client and device app
- The most common usecase is video streaming applications
- But also often used for adding secure remote access to an existing web application as illustrated in the following

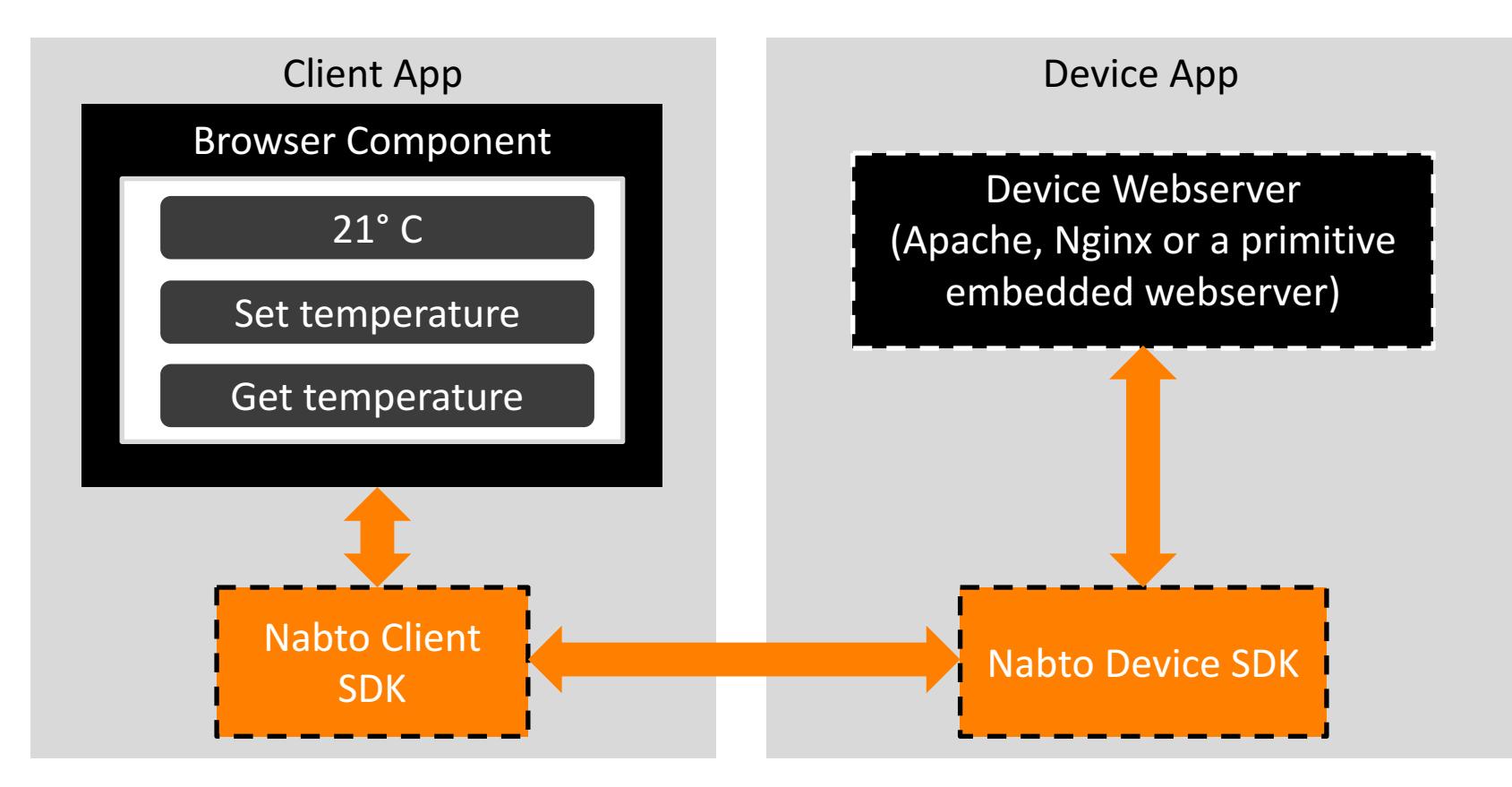

### **NABTO STREAMING IN 3 SIMPLE STEPS**

nabto

Developing Nabto P2P-Streaming applications is covered in detail in [TEN023] section 7 and [TEN025] section 6.5.

TCP tunneling is a special streaming application that connects existing TCP clients to existing remote TCP servers through Nabto, described in [TEN025] section 6.4. A quick start guide for tunneling use is available in [TEN030] "Nabto Tunnels", explaining the following:

#### **1) Start device tunnel endpoint:**

- 1. install unabto tunnel executable on device (reverse proxy)
- 2. start executable: ./unabto tunnel -d <id> -s -k <key>

### **2) Start client tunnel endpoint from client application:**

1. nabtoTunnelOpenTcp("<id>", 554, 5554)

### **3) Connect existing client application:**

1. rtspClient.play("<userid>:<passwd>@rtsp://127.0.0.1:5554/feed-1")

## nabto connect - simple and secure

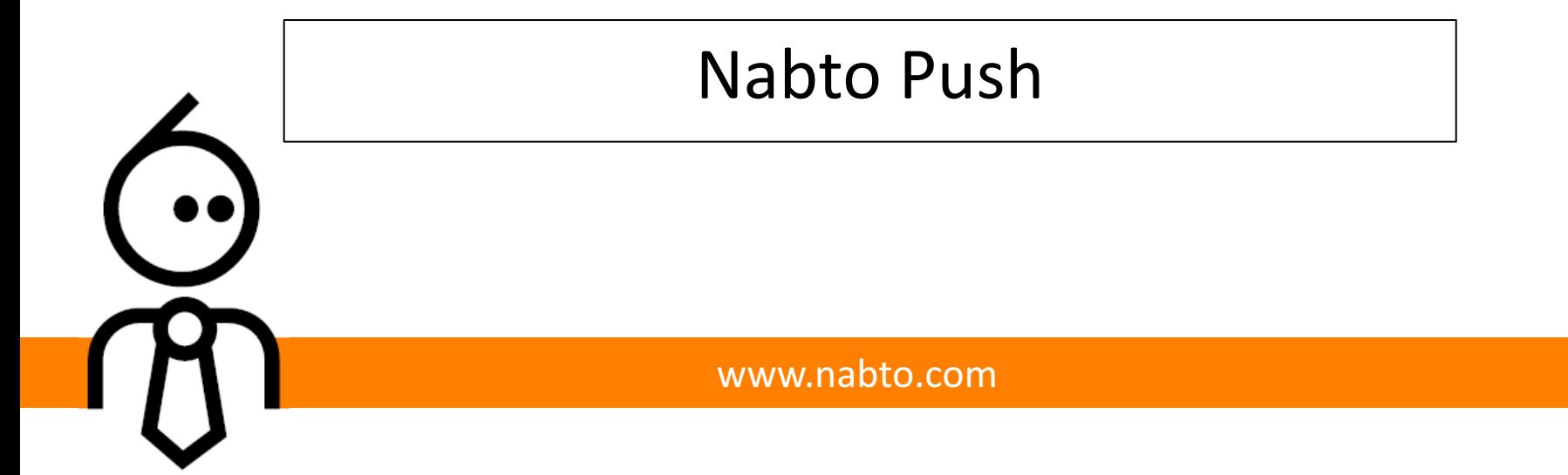

- The Nabto Push implementation allows developers to issue push notifications from even the most resource constrained devices
- The notifications are issued through the standard uNabto framework, no need for integrating to e.g. an HTTPS service from the embedded system
- Current limitations:
	- $-$  The Nabto Push implementation currently only supports mobile push notifications
	- $-$  As push notification service (the provider between Nabto and the Apple and Android push services), we currently only support Google Firebase
- Near-term roadmap:
	- $-$  support for various push notification service providers (e.g., OneSignal, Urban Airship - or perhaps a Nabto hosted solution)
	- $-$  support for more use cases (e.g., push of data into a big data solution)
- The Nabto client must be integrated with the Google Firebase SDK:
	- $-$  Sign up for a free account on https://firebase.google.com/
	- Create a new Firebase app for both iOS and Android

- $-$  Follow the wizard in the Firebase console to setup your app - including follow the guidelines in terms of preparing an iOS push certificate through the Apple dev center
- $-$  Provide your Firebase server key to Nabto (for now, contact Nabto support - later it can be uploaded through the developer portal)

### nabto **NABTO PUSH – SUBSCRIBING AND NOTIFYING**

- To subscribe an iOS or Android device to notifications from a uNabto device, a *Firebase Cloud Messaging token* for the app instance is needed
- The token must be passed on to the uNabto device and used there when issuing notifications
	- $-$  Nabto provides example apps for iOS and Android showing how to obtain and forward this token
	- $-$  Nabto provides a uNabto demo app showing how to use the tokens and the uNabto push module to issue a push notification
- See https://github.com/nabto/nabto-push-demo

## nabto connect - simple and secure

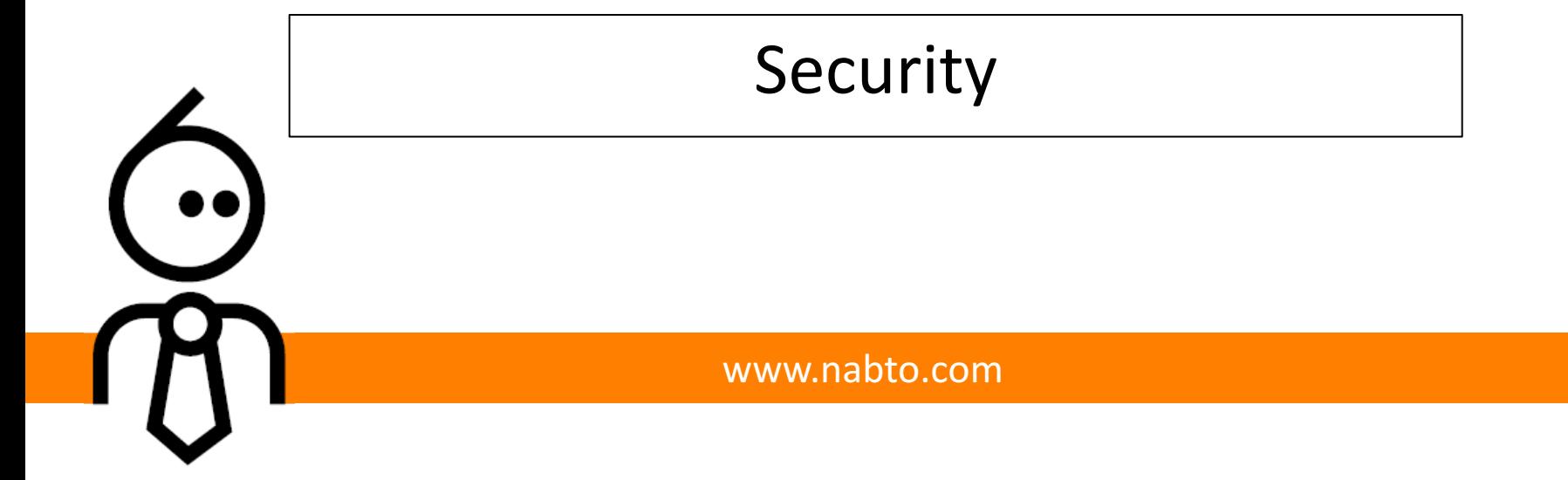

### **SECURITY IN THE NABTO PLATFORM**

## nabto

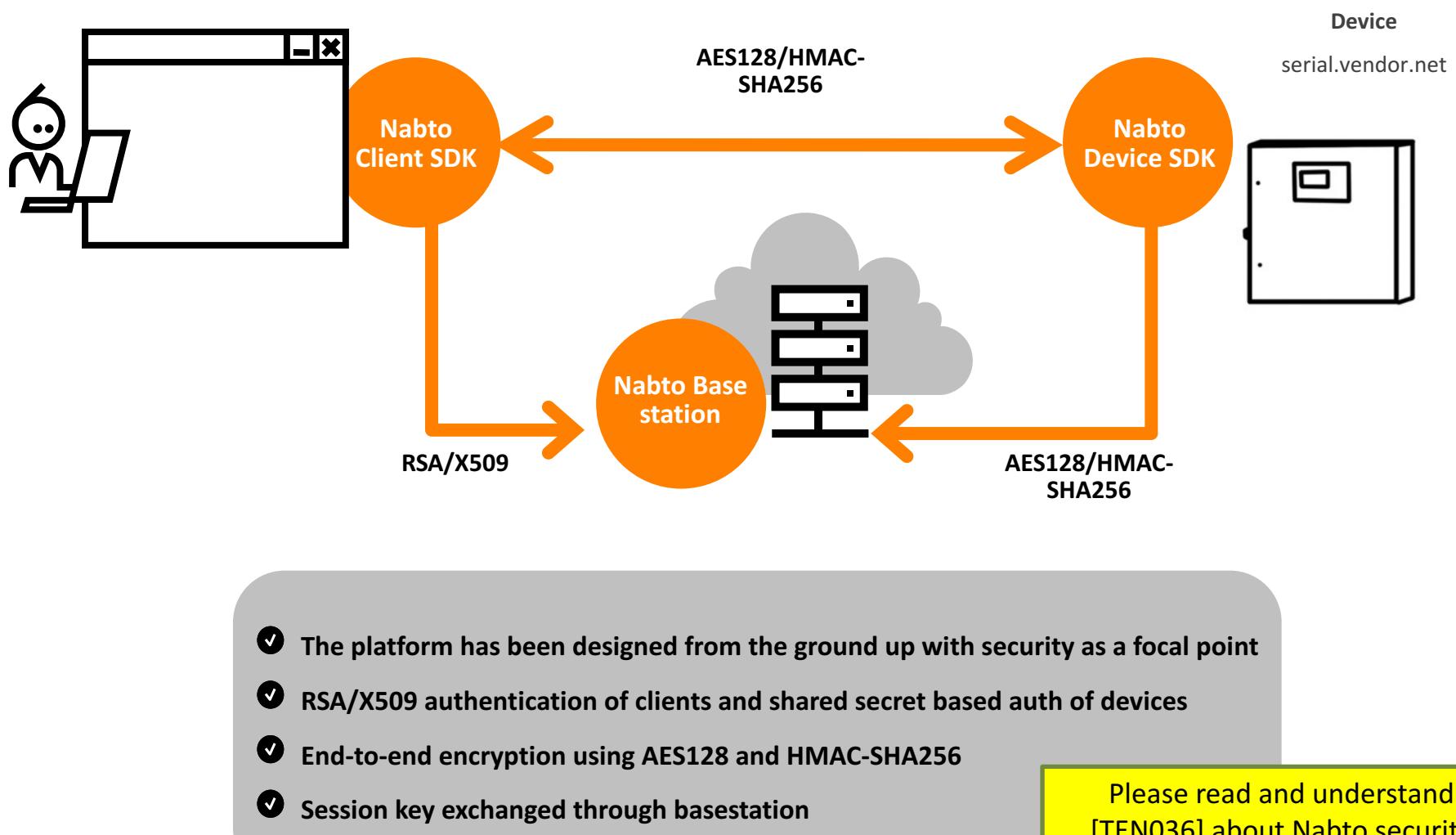

[TEN036] about Nabto security before deploying any Nabto solution to production!

- Device authentication:
	- $-$  a device is a uNabto SDK application, e.g. a camera or thermostat
	- $-$  authentication ensures a device with a specific id is what it claims to be
- Client authentication:
	- $-$  a client is a Nabto Client SDK application, e.g. a mobile app or desktop application
	- $-$  authentication ensures the identity of a specific client is what it claims to be
- Authorization:
	- $-$  the device decides which Nabto clients are authorized to connect and which actions the client is authorized to perform
- Secure session establishment:
	- $-$  if a client is authorized to connect to a device, a secure connection between client and device is established
	- $-$  the Nabto framework ensures confidentiality and integrity (i.e., an eaves-dropper cannot intercept the communication)
- Device is authenticated towards basestation (and vice versa) using device id and preshared key (PSK)
- Id and key must be available on device before Nabto can run, normally installed at factory
	- $-$  the vendor can implement runtime provisioning by providing the id and key from an app to device using e.g. bluetooth
	- $-$  Nabto offers some optional services to use for runtime provisioning
- See section 9 of [TEN036] for details

• Clients can be authenticated using Nabto CA signed certificates (section 8.1 of [TEN036])

- ... or using self-signed certificates ("Paired Public Key Authentication" (PPKA), section 8.2 of [TEN036])
- ... or using application level authentication (e.g. HTTP/RTSP basic auth, section 8.3 of [TEN036])
- Examples of the different approaches shown a bit later in this document

### **AUTHORIZATION / ACCESS CONTROL**

- The device decides which Nabto clients are allowed to connect
- With application level authentication (section 8.3 of [TEN036]):
	- $-$  no access control enforced at the Nabto level, all Nabto clients are authorized to access the device application – *the application* then performs authentication and authorization
	- $-$  useful if e.g. an existing RTSP or HTTP basic auth mechanism exists on the device
- With CA based authentication or PPKA (sections 8.1 and 8.2, respectively):
	- $-$  the device applications looks up the client identity in an Access Control List (ACL) located on the device
	- $-$  if the ACL does not allow the client access to the device and/or requested function, it is rejected
	- $-$  the uNabto SDK includes ACL modules to simplify ACL maintenance from the device application
- Maintaining the ACL (adding/removing user identities):
	- $-$  either a human user can add/remove user identities from the ACL, i.e. by invoking functionality on the device to edit the ACL from a Nabto Client SDK based mobile app or desktop app
	- $-$  or a central service can synchronize a central user/device mapping to the device ACL from a Nabto Client SDK based server app (3rd party solutions exist that do exactly this)
- Secure session establishment:
	- $-$  a secure session is established by exchanging a unique session key through the basestation

- the exchange happens through the two secure channels established using the device PSK and a client / basestation RSA SSL handshake, respectively
- see section 7 and appendix A in [TEN036] for details

# **EXAMPLE 1: LOCAL PAIRING, NO CENTRAL SERVICE**  $\bigcap$ **QOOOO**

- This PPKA scenario allows a user to setup a secure connection to an installed device with no involvement of a central service:
	- $-$  When the user starts the vendor's app for the first time, an RSA keypair is created
	- $-$  The user *pairs* the app with the device In a *trusted setting* 
		- i.e. on a local network
		- perhaps combined with a WPS-like function on the device to provide a temporal restriction ("allow pairing for the next 2 minutes")
	- $-$  The pairing step involves transferring the public key from the client app to the device
		- specifically, a SHA-256 hash of the public key is transferred, denoted *the public key fingerprint*
		- the device adds the user's public key fingerprint to its Access Control List (ACL)
	- $-$  Later, when the client connects from a remote location, the basestation provides the public key fingerprint to the device
		- if the public key fingerprint is in the ACL, the user is allowed to connect
		- prior to this step, the basestation has verified that the user possesses the matching private key through a standard RSA SSL challenge/response
- The benefit of this scenario is the simplicity and strong security, the drawback is there is no central knowledge of user/device ownership

# **EXAMPLE 2: PAIRING THROUGH CENTRAL SERVICE**  $\bigcap$ **QOOOO**

- This PPKA scenario involves a central service that maintains user/device mappings to centrally control the device ACL:
	- $-$  The user logs into his client application and the vendor's app authenticates the user towards the vendor's central user management services
	- $-$  If not done before, an RSA keypair is created using the Nabto Client SDK and the public key is transferred from the client to the vendor's central *user management services* 
		- specifically, a SHA-256 hash of the public key is transferred, denoted the public key fingerprint
- The vendor's central user management services has the following responsibilities:
	- $-$  it maintains a user/device ownership relation, ie *this user* has access to *these devices*
	- $-$  when a relation is updated or a new client fingerprint is received from a user, the service updates the individual device's ACL by adding or removing a user's public key fingerprint
	- $-$  the service invokes the Nabto device to update the ACL using the Nabto Client SDK
	- $-$  all devices must then be delivered from the factory with the public key fingerprint of the central services in the ACL
- Later, when the client connects from a remote location, the basestation provides the public key fingerprint to the device
	- $-$  if the public key fingerprint is in the ACL, the user is allowed to connect
	- $-$  prior to this step, the basestation has verified that the user possesses the matching private key through a standard RSA SSL challenge/response
- This solution gives a better user experience at the cost of increased complexity
	- $-$  a 3<sup>rd</sup> party solution exists to manage user/device mappings and synchronize to the ACL, it integrates with various authentication backends